## Sempre pronto a ajudar

Registe o seu produto e obtenha suporte em www.philips.com/support

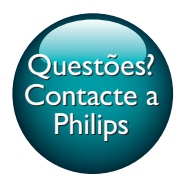

DVP2880 DVP2882

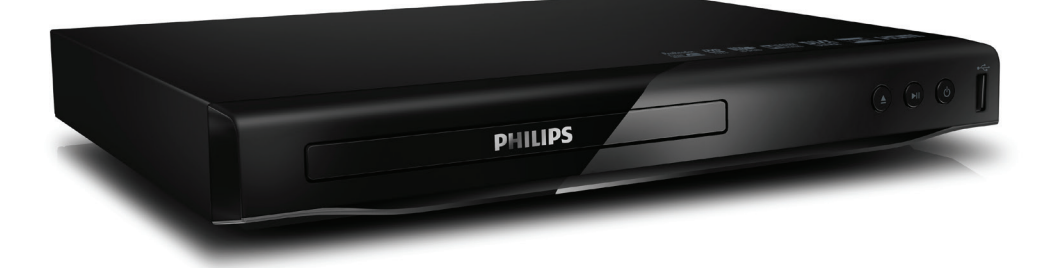

# Manual do utilizador

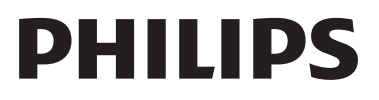

<span id="page-1-0"></span>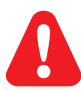

Antes de ligar este leitor de DVD, leia e compreenda todas as instruções que o acompanham.

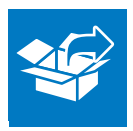

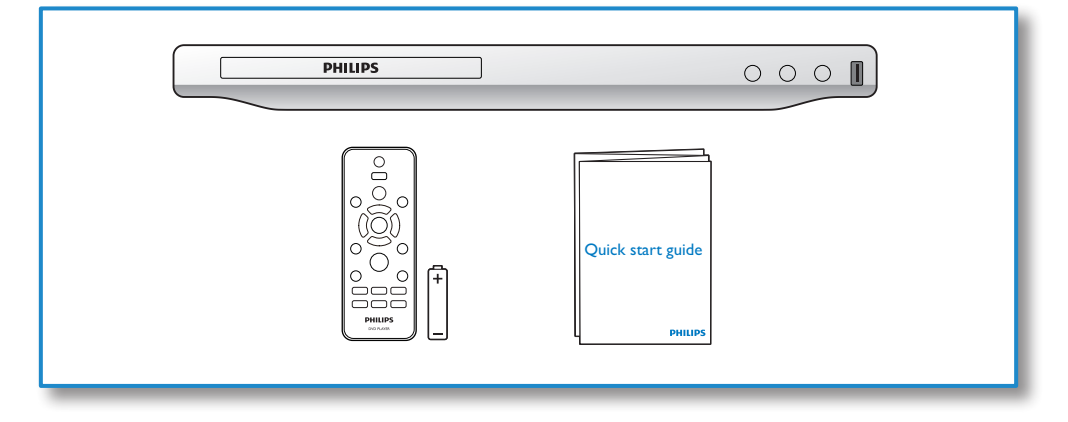

# 1

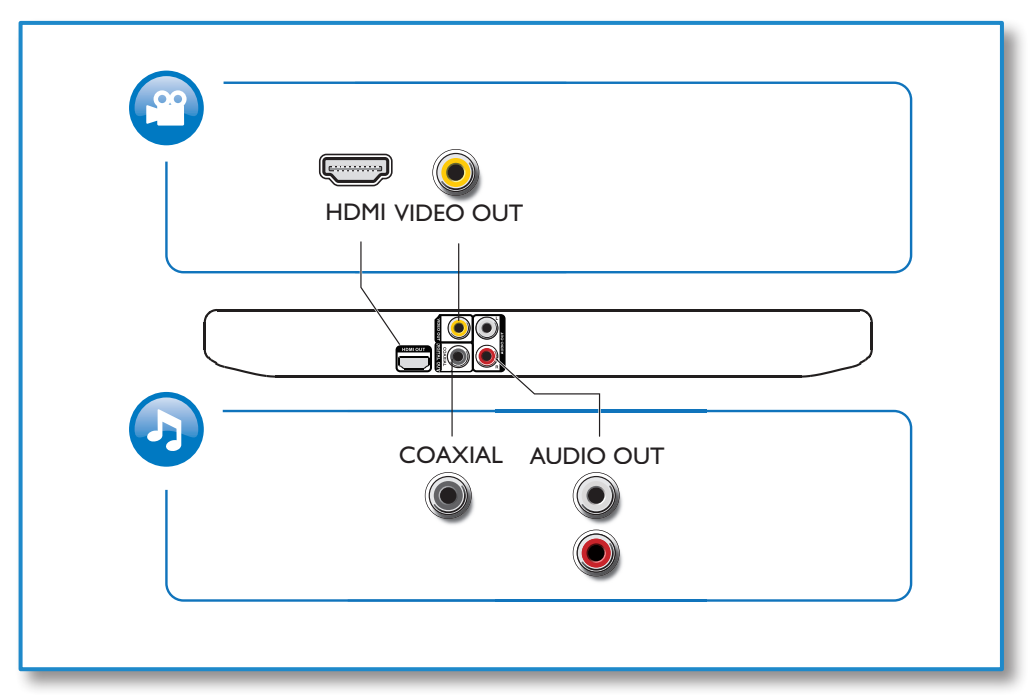

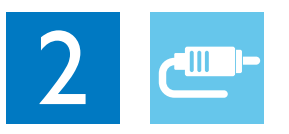

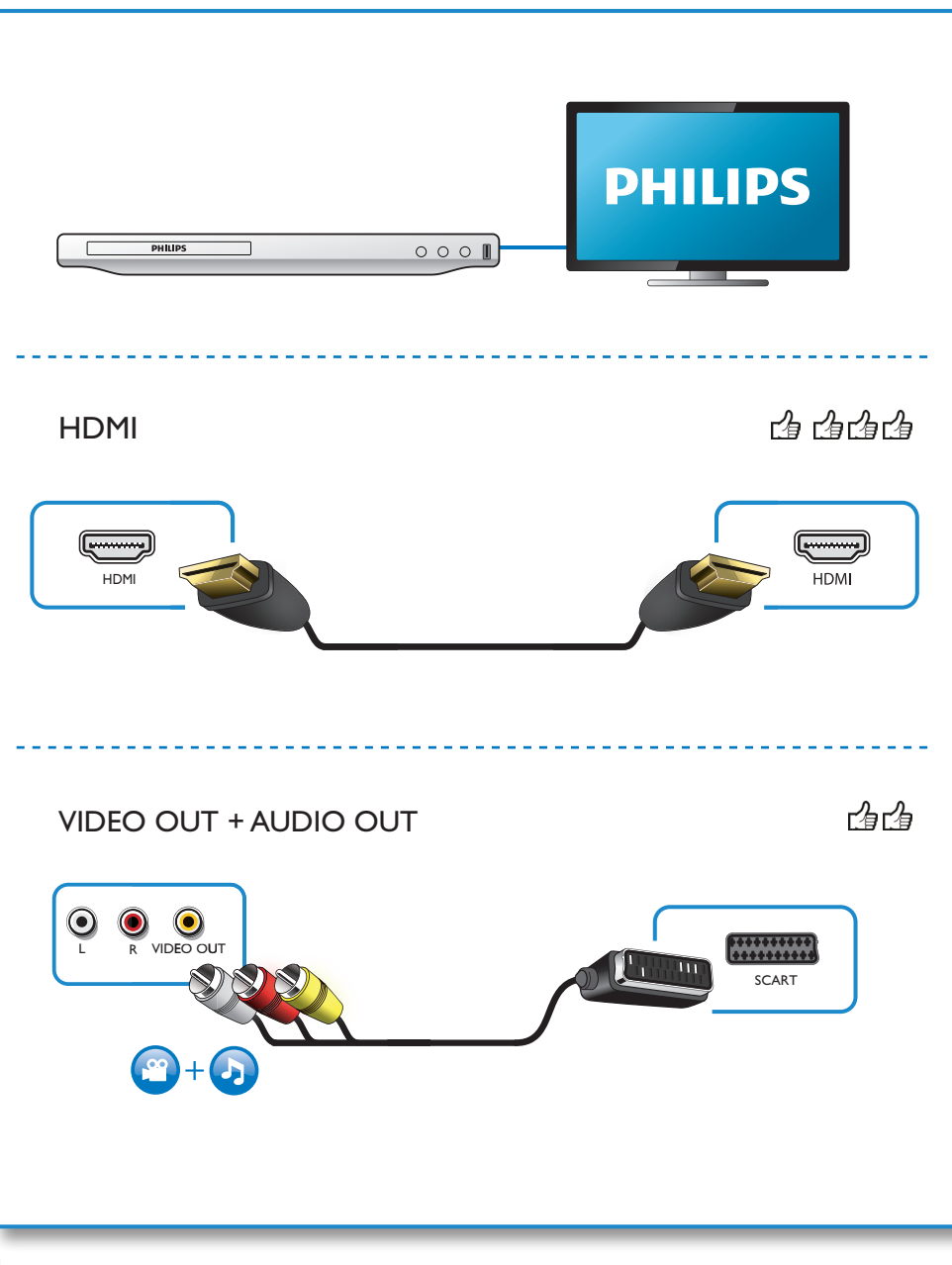

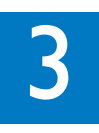

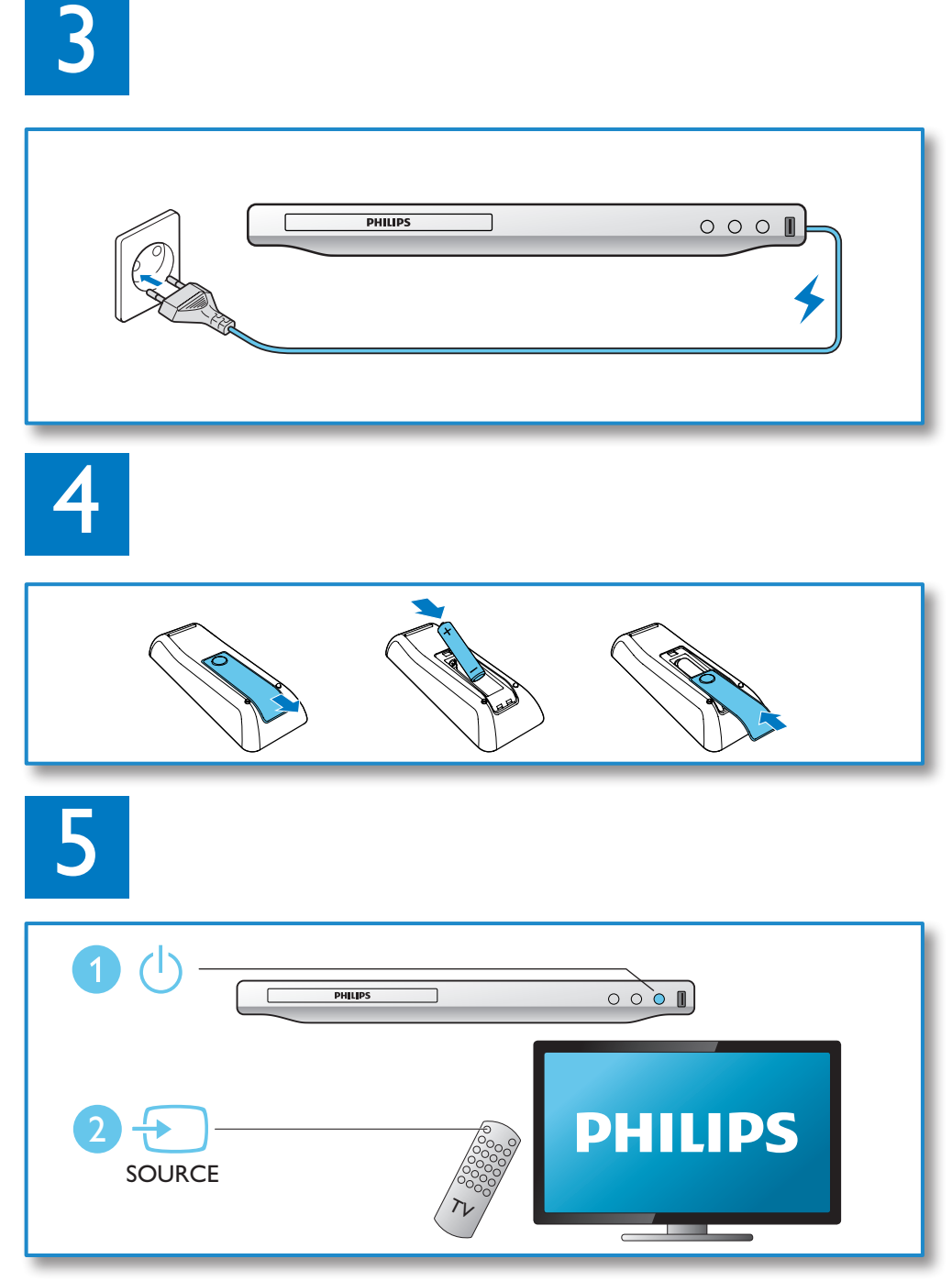

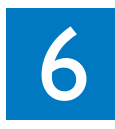

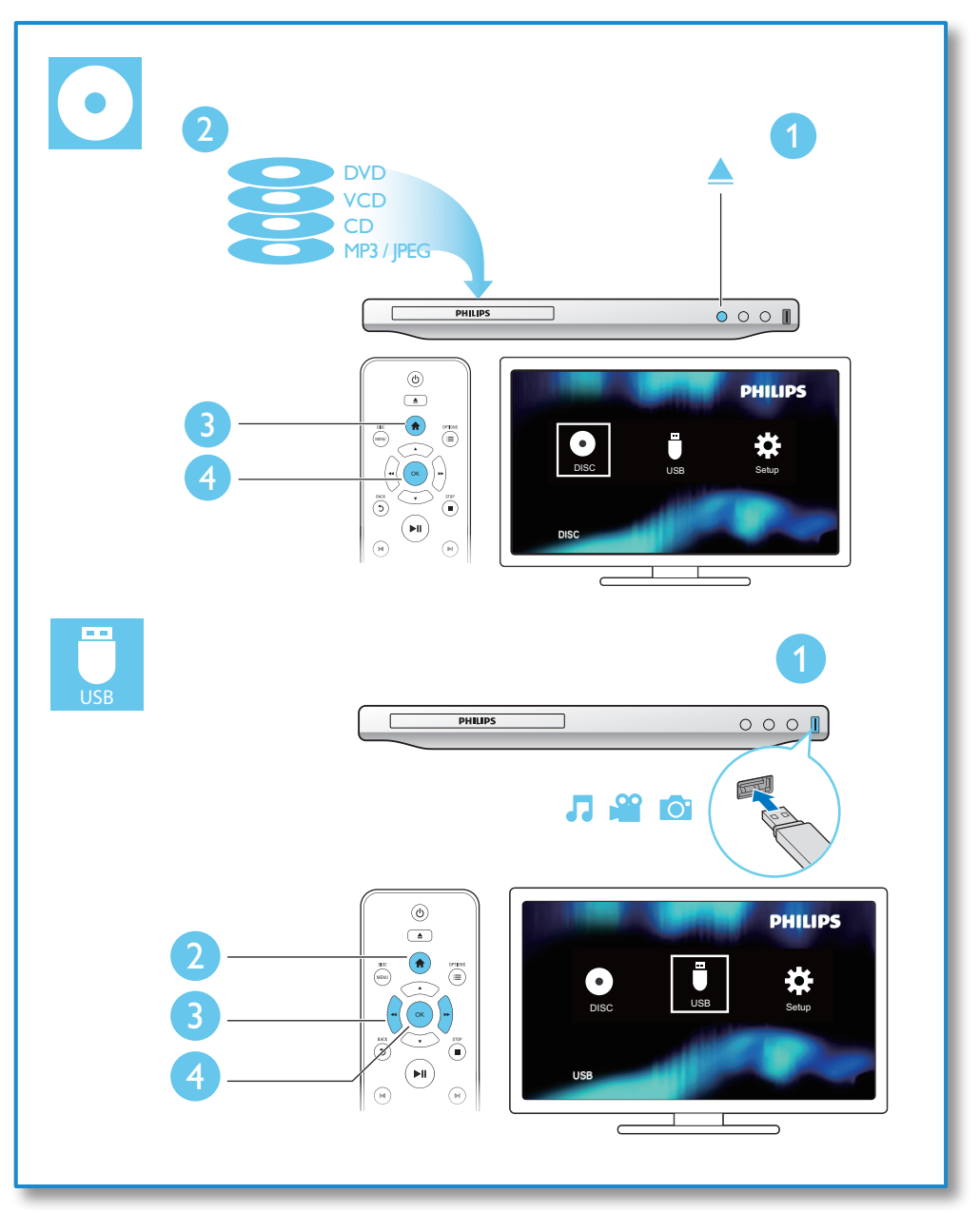

## Índice

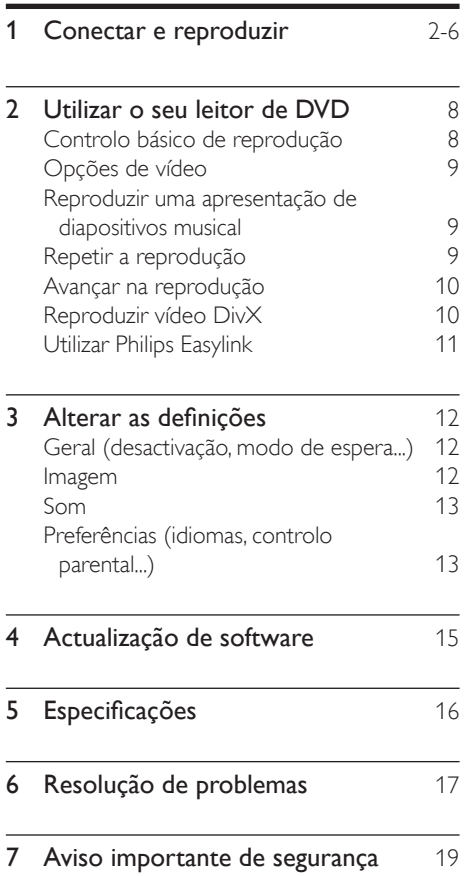

## <span id="page-7-0"></span>2 Utilizar o seu leitor de DVD

Parabéns pela compra do seu produto e bemvindo à Philips! Para beneficiar na totalidade do suporte que a Philips oferece, registe o seu produto em www.philips.com/welcome.

## Controlo básico de reprodução

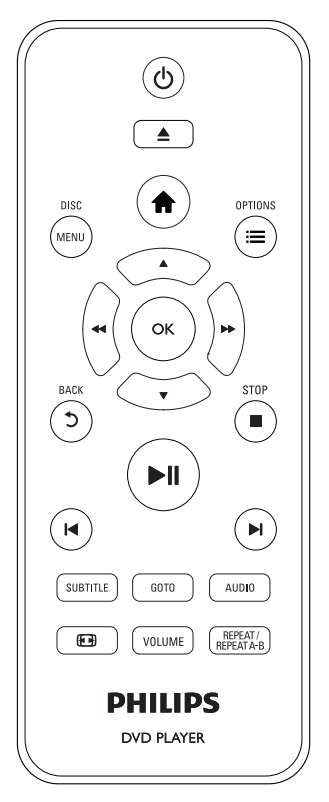

Durante a reprodução, prima os seguintes botões para controlar o leitor.

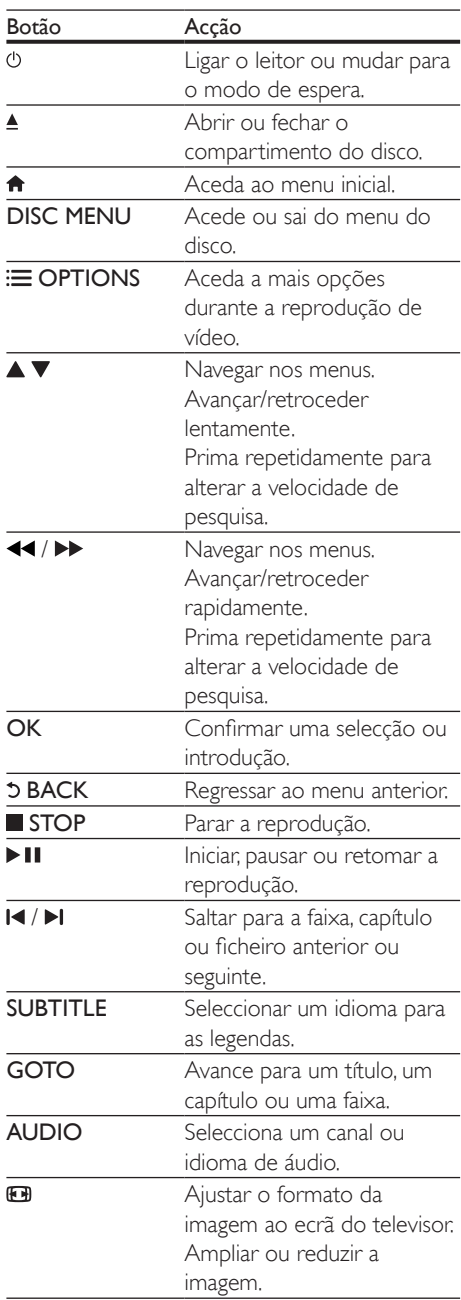

<span id="page-8-0"></span>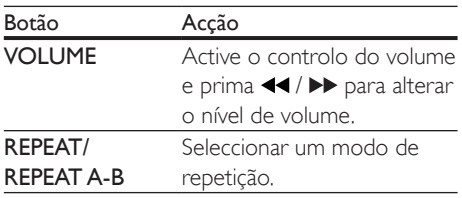

### Opções de vídeo

Durante a reprodução de vídeo, prima OPTIONS para aceder às seguintes opções:

- [Informação]: Apresentar informações sobre a reprodução actual.
- [PBC]: Apresentar ou avançar o menu de conteúdos de VCD e SVCD.
- **[Rácio aspecto]**: Seleccionar um formato de apresentação de imagens para se ajustar ao ecrã do televisor.
- [VOLUME]: Mudar o nível de volume.
- **[Ângulo]**: Seleccionar um ângulo de câmara para visualização do vídeo.

### Reproduzir uma apresentação de diapositivos musical

Reproduza música e imagens simultaneamente para criar uma apresentação de diapositivos musical.

- 1 A partir de um disco ou dispositivo de armazenamento USB conectado, reproduza um ficheiro de música.
- 2 Prima  $\blacktriangle \blacktriangledown$  para navegar para os ficheiros de imagens.
- **3** Seleccione uma imagem do mesmo disco ou USB e prima OK para iniciar a apresentação de diapositivos.
- $4$  Prima **para para a apresentação** de diapositivos.
- **5** Prima novamente para parar a reprodução de música.

#### Controlar a reprodução de fotografias

Durante uma apresentação de fotografias, utilize o telecomando para controlar a reprodução.

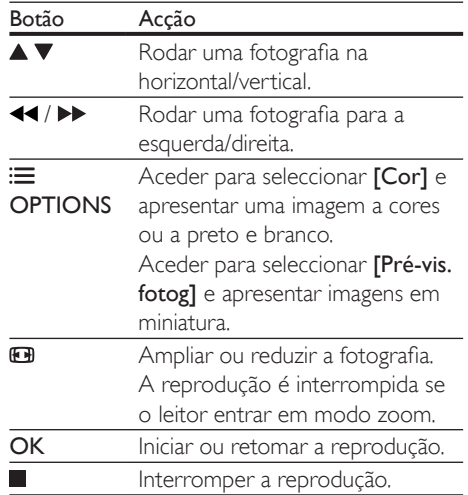

## Repetir a reprodução

Durante a reprodução, prima REPEAT/ REPEAT A-B e, em seguida, prima <</a> repetidamente para seleccionar uma opção de repetição de reprodução.

- Repetir o título, capítulo ou faixa actual.
- Repetir todos os conteúdos de um disco ou da pasta actual num dispositivo de armazenamento USB.

#### Repetir a reprodução de uma secção específica

- 1 Prima REPEAT/REPEAT A-B repetidamente para seleccionar  $\spadesuit$ A como ponto de partida.
- 2 Prima REPEAT/REPEAT A-B novamente para seleccionar  $\spadesuit$ AB como um ponto de fim.
	- » É iniciada a repetição das secções marcadas.

<span id="page-9-0"></span>3 Para cancelar a repetição da reprodução, prima REPEAT/REPEAT A-B até [Desligado] ser apresentado.

#### Nota

• A repetição de reprodução da secção marcada só é possível num título ou faixa.

### Avançar na reprodução

Pode avançar a reprodução para um título, capítulo ou faixa específico.

- 1 Durante a reprodução, prima GOTO.
	- » É apresentada uma barra de campo de entrada e "0" pisca.
- 2 Prima  $\blacktriangle \blacktriangledown$  para seleccionar um dígito como número de um título, capítulo ou faixa.
- **3** Depois de seleccionar um dígito, prima  $\blacktriangleleft$ / para mudar a posição do dígito.
- 4 Se necessário, repita os passos 2 e 3 para completar a introdução do número de um título, capítulo ou faixa.
- 5 Prima OK.
	- » A reprodução avança para a faixa, o título ou o capítulo seleccionado.

## Reproduzir vídeo DivX

Pode reproduzir vídeos DivX de um disco ou de um dispositivo de armazenamento USB.

#### códigoVOD para DivX

- Antes de comprar vídeos DivX e de os reproduzir neste leitor, vá a vod.divx.com para registar este leitor utilizando o código DivX VOD.
- Para apresentar o código DivX VOD: prima  $\hat{\mathbf{\pi}}$  e seleccione [Configuração] >  $[Geral] > [CódVap DivX(R)].$

#### legendas de DivX

- Prima **SUBTITLE** para seleccionar um idioma.
- Se as legendas não forem apresentadas correctamente, mude para o conjunto de caracteres que suporta as legendas de DivX. Seleccionar um conjunto de caracteres: prima  $\biguparrow$  e seleccione [Configuração]> [Preferências] > [Legenda DivX].

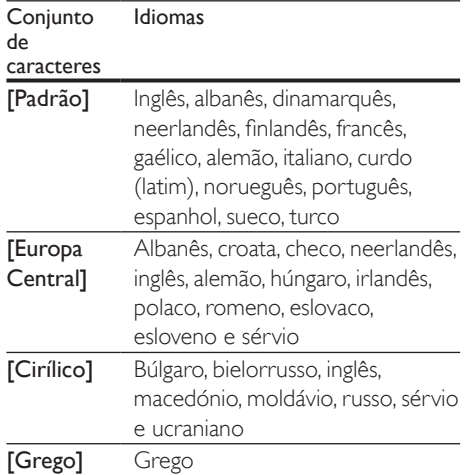

#### Nota

- Para reproduzir ficheiros protegidos DivX DRM de um dispositivo de armazenamento USB, ligue este leitor a um televisor através de HDMI.
- Para utilizar as legendas, assegure-se de que o ficheiro de legendas tem o mesmo nome do que o ficheiro de vídeo DivX. Por exemplo, se o ficheiro de vídeo DivX tiver o nome "movie.avi", guarde o ficheiro de legendas como "movie.srt" ou "movie.sub".
- Este leitor pode reproduzir ficheiros de legendas nos seguintes formatos: .srt, .sub, .txt, .ssa e .smi.

## <span id="page-10-0"></span>Utilizar Philips Easylink

Este leitor suporta o sistema Philips EasyLink, o qual utiliza o protocolo HDMI CEC (Consumer Electronics Control). Os dispositivos compatíveis com EasyLink ligados através de HDMI podem ser controlados com um só telecomando. A Philips não garante uma interoperabilidade 100% eficaz com todos os dispositivos HDMI CEC.

- 1 Ligue os dispositivos compatíveis com HDMI CEC através de HDMI e active as operações HDMI CEC no televisor e nos outros dispositivos conectados (consulte o manual do utilizador do televisor ou de outros dispositivos para mais detalhes).
- 2 Prima  $\uparrow$ . .
- Seleccione [Configuração]> [Vídeo] > [Configur. HDMI] > [Config. EasyLink]. .
- 4 Seleccione [Ligado] entre as opções: [EasyLink], [Reprodução com um toque] e [Standby com um toque] .
	- » A função EasyLink está ligada.

#### Reprodução com um toque

Quando reproduz um disco neste leitor, o televisor muda automaticamente para a fonte de entrada de vídeo correcta.

#### Modo de espera com um toque

Quando um dispositivo ligado (por exemplo, um televisor) é colocado em modo de espera com o seu próprio telecomando, este leitor também é colocado em modo de espera automaticamente.

## <span id="page-11-0"></span>3 Alterar as definições

Esta secção ajuda-o a alterar as definições deste leitor.

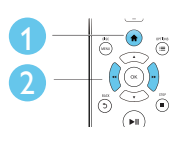

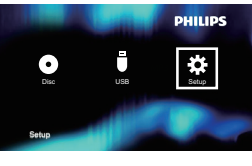

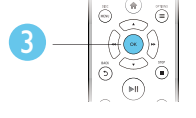

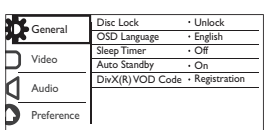

#### Nota

- Não é possível alterar uma opção de menu que esteja a cinzento.
- Para aceder a [Preferências], pare a reprodução do disco.
- Para regressar ao menu anterior, prima "O. Para sair do menu, prima  $\hat{\mathbf{\pi}}$ .

## Geral (desactivação, modo de espera...)

- **1** Prima  $\uparrow$ .<br>**2** Seleccion
- Seleccione [Configuração] > [Geral] para aceder às opções de configuração gerais.
	- **[Blog disco]**: Bloquear ou desbloquear um disco para reprodução. Para reproduzir um disco bloqueado, tem de introduzir a sua palavra-passe: prima ▲ v para introduzir um dígito e prima / para mudar a posição do dígito. A palavra-passe predefinida é "136900".
- [Idioma no ecrã]: Seleccionar um idioma para o menu no ecrã.
- [Temporizador]: Defina um período de tempo para este leitor passar automaticamente da reprodução para o modo de espera.
- **[Stand.Auto.]**: Activar ou desactivar o modo de espera automático. Se estiver activado, o leitor muda automaticamente para o modo de espera após 15 minutos de inactividade (por exemplo, no modo de pausa ou paragem).
- **[Cód Vap DivX(R)]**: Apresentar o código de registo e de anulação de registo DivX®.

## Imagem

#### 1 Prima  $\bigoplus$

- 2 Seleccione  $[Configuração] > [Video]$ para aceder às opções de configuração de vídeo.
	- **[Sistema TV]**: Seleccionar um sistema de TV que corresponda ao seu televisor. Por padrão, esta definição corresponde aos televisores convencionais no seu país.
	- [Rácio aspecto]: Seleccionar um formato de apresentação de imagens para se ajustar ao ecrã do televisor.
	- [Def imagem]: Seleccionar uma predefinição de cor ou personalizar uma definição.
	- **[HD | PEG]**: Activar esta funcionalidade para visualizar imagens de alta definição através da ligação HDMI.
	- [Configur. HDMI]: Configurar uma ligação HDMI.
		- [Resolução]: Seleccionar uma resolução para vídeos de alta definição.
		- [HDMI Deep Color]: Criar imagens vivas com mais detalhes de cor quando o conteúdo

<span id="page-12-0"></span>de vídeo é gravado em Deep Color e o televisor suporta esta funcionalidade.

- [Wide Screen]: Seleccionar um formato de apresentação para vídeos de ecrã panorâmico.
- [Config. EasyLink]: Consulte "Utilizar o seu leitor de DVD" > "Utilizar Philips EasyLink" para mais detalhes.

## Som

- Prima  $\spadesuit$
- 2 Seleccione [Configuração] > [Áudio] para aceder às opções de configuração de áudio.
	- [Saída analógica]: Seleccionar um formato de áudio para a saída de som quando este leitor é ligado através dos conectores AUDIO OUT L/R.
	- [Áudio digital]: Seleccionar um formato de áudio para a saída de som quando este leitor é ligado através do conector COAXIAL.
		- [Saída digital]: Seleccionar um tipo de saída digital: [Desligado] - Desactivar a saída digital; **[Todos]** - Suportar formatos de áudio de multi-canal; [Só PCM] - Converter num sinal de áudio de dois canais.
		- [Saída LPCM]: Seleccionar a taxa de amostragem de saída LPCM (Linear Pulse Code Modulation). Quanto maior for a taxa de amostragem, melhor é a qualidade de som. [Saída LPCM] é activado apenas quando [Só PCM] é seleccionado em [Saída digital].
	- **[Áudio Hdmi]**: Activar ou desactivar a saída de áudio através da ligação HDMI.
	- [Sinc. Audio]: Definir um tempo de atraso para a saída de áudio corresponder à reprodução de vídeo.
- **[VOLUME]**: Mudar o nível de volume.
- [Modo Som]: Seleccionar um efeito de som predefinido.
- [Modo Nocturno]: Seleccionar o som baixo ou o som dinâmico total. O modo nocturno diminui o volume do som elevado e aumenta o volume do som suave (como a voz).

#### Nota

• O modo nocturno está disponível apenas para discos DVD codificados com Dolby.

## Preferências (idiomas, controlo parental...)

## 1 Prima  $\hat{\mathbf{a}}$ .<br>2 Seleccion

Seleccione **[Configuração]** > [Preferências] para aceder às opções de configuração das preferências.

- **[Áudio]**: Seleccionar um idioma de áudio para vídeo.
- [Legenda]: Seleccionar um idioma de legendas para vídeo.
- [Menu Disco]: Seleccionar um idioma do menu para um disco de vídeo.
- [Contr. Parent.]: Restringir o acesso a discos codificados com classificações. Introduza "136900" para aceder às opções de restrição: quando o campo de palavra-passe estiver destacado, prima OK para introduzir uma etapa de introdução, prima ▲ ▼ para seleccionar um dígito e prima </a> para mudar a posição do dígito.
- [PBC]: Apresentar ou avançar o menu de conteúdos de VCD e SVCD.
- [P-passe]: Definir ou alterar uma palavra-passe para reproduzir um disco com restrições. Introduza "136900" se não tiver uma palavra-passe ou caso se tenha esquecido da sua palavra-passe
- [Legenda DivX]: Seleccionar um conjunto de caracteres que suporte as legendas do seu vídeo DivX.
- [Info. da versão]: Apresentar a versão de software deste leitor.
- [Predefinição]: Repor todas as predefinições de fábrica, excepto as definições para [Bloq disco], [Contr. Parent.] e [P-passe].

#### Nota

- Se o seu idioma preferido não estiver disponível para idioma de disco, de áudio ou de legenda, pode seleccionar [Outros] nas opções de menu e introduzir o código de idioma de 4 dígitos que pode consultar no final deste manual do utilizador.
- Os níveis de classificação dependem do país. Para permitir a reprodução de todos os discos, seleccione [8 Adulto].

## <span id="page-14-0"></span>4 Actualização de software

#### Nota

• A alimentação de corrente não pode ser interrompida durante a actualização do software.

Para procurar actualizações, compare a versão de software actual deste leitor com a versão de software mais recente (se disponível) no site da Philips.

- 1 Prima  $\hat{\mathbf{n}}$ .<br>2 Seleccion
- Seleccione [Configuração] > [Preferências] > [Info. da versão] e prima OK.
- 3 Anote o nome do modelo e o número da versão de software.
- 4 Visite www.philips.com/support para procurar a versão de software mais recente, utilizando o nome do modelo e número da versão de software.
- 5 Consulte as instruções de actualização indicadas no site para concluir a actualização do software.

## <span id="page-15-0"></span>5 Especificações

#### Nota

• As especificações estão sujeitas a alteração sem aviso prévio

#### Código da região

Este leitor pode reproduzir discos com os seguintes códigos de região.

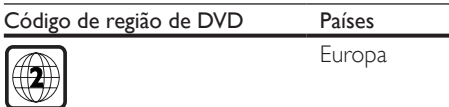

#### Suportes multimédia legíveis

- DVD, vídeo de DVD, VCD, SVCD, CD de áudio
- DVD+R/+RW, DVD-R/-RW, DVD+R/-R DL (Dual Layer), CD-R/-RW (máximo de 299 pastas e 648 ficheiros)
- Dispositivo USB de armazenamento

#### Formato de ficheiros

- Vídeo: avi, .divx, .xvid
- Áudio: .mp3, .wma
- Imagem: .jpg, .jpeg

#### **USB**

- Compatibilidade: USB (2.0) de alta velocidade
- Compatibilidade de classe: Classe de armazenamento em massa USB
- Sistema de ficheiros: FAT16, FAT32, NTFS
- Número máximo de álbuns/pastas: 299
- Número máximo de faixas/títulos: 648
- Porta USB:  $5V = 500$  mA
- Suporte de HDD (disco rígido externo) USB: poderá ser necessária uma fonte de energia externa

#### Vídeo

- Sistema de sinais: PAL, NTSC, Multi
- Saída de vídeo composto: 1 Vp-p (75 ohm)
- Saída HDMI: 480i, 480p, 576i, 576p, 720p, 1080i, 1080p, automático

#### Áudio

- Saída analógica de 2 canais
	- Áudio frontal esg. e dta.: 2 Vrms (47 kOhm)
- Saída digital: 0,5 Vp-p (75 Ohm)
	- Coaxial
- Saída HDMI
- Frequência de amostragem:
	- MP3: 22.05 kHz, 24 kHz, 32 kHz, 44,1 kHz, 48 kHz
	- WMA: 44,1 kHz, 48 kHz
- Taxa de bits constante:
	- MP3: 8 kbps 320 kbps
	- WMA: 64 kbps 192 kbps

#### Unidade principal

- Dimensões (L x A x P):  $270 \times 37.5 \times 209$  (mm)
- Peso líquido: 1 kg

#### Corrente

- Classificação da fonte de alimentação: 220- 240V~, 50-60 Hz
- Consumo de energia: 11 W
- Consumo de energia no modo de espera:  $< 0.5 W$

#### Acessórios fornecidos

- Telecomando e uma pilha
- Guia de início rápido

#### Especificações do laser

- Tipo: Laser de semicondutor InGaAIP (DVD), AIGaAs (CD)
- Comprimento de onda: 658 nm (DVD), 790 nm (CD)
- Potência de saída: 7,0 mW (DVD), 10,0 mW (VCD/CD)
- Divergência do feixe: 60 graus

## <span id="page-16-0"></span>6 Resolução de problemas

Para evitar que a garantia se torne inválida, nunca tente reparar o leitor.

Se tiver problemas ao utilizar o leitor, verifique os seguintes pontos antes de solicitar assistência. Se o problema persistir, registe o seu leitor e obtenha assistência em www.philips.com/support.

Se contactar a Philips, terá de fornecer os números de modelo e de série deste aparelho. Os números de modelo e de série encontramse na parte posterior do leitor. Anote os números aqui:

N.º de modelo \_\_\_\_\_\_\_\_\_\_\_\_\_\_\_\_\_\_\_\_\_\_\_\_\_

N.º de série

#### Sem imagem.

- O canal de entrada de vídeo do televisor não foi correctamente seleccionado (consulte o manual do utilizador do televisor).
- Se tiver mudado a definição do sistema de TV, reponha a predefinição:

1) Prima ▲ para abrir o compartimento do disco.

2) Prima SUBTITLE.

#### Não há imagem na ligação HDMI.

- Se este leitor estiver ligado a um dispositivo de visualização não autorizado, o sinal de áudio/vídeo não pode ser emitido.
- Se o cabo HDMI estiver danificado. substitua-o com um novo cabo HDMI.
- Se tiver alterado a definição da resolução de vídeo HDMI, mude para o modo predefinido.

#### Nenhuma saída de som do televisor.

• Assegure-se de que os cabos de áudio entre o leitor e a TV estão correctamente ligados.

#### Não há som durante a reprodução de vídeo DivX.

• Os códigos de áudio não são suportados.

#### Não há som na ligação HDMI.

- Se o dispositivo conectado não for compatível com HDCP ou for apenas compatível com DVI, nenhum som será ouvido na saída HDMI.
- Assegure-se de que [Áudio Hdmi] está definido para [Ligado].

#### Nenhuma saída de áudio dos altifalantes do dispositivo áudio externo conectado (por exemplo, sistema estéreo, receptor de amplificador).

- Assegure-se de que os cabos de áudio ou o cabo coaxial estão ligados correctamente.
- Mude o dispositivo de áudio externo para a fonte de entrada de áudio correcta.

#### Não é possível ler o disco.

- Assegure-se de que este leitor suporta o disco (consulte "Especificações" > "Suportes multimédia legíveis").
- Para um disco gravado, assegure-se de que o disco está finalizado.

#### Não é possível ler um dispositivo de armazenamento USB.

- Certifique-se de que o formato do dispositivo de armazenamento USB é compatível com este leitor (consulte "Especificações" > "USB").
- Assegure-se de que o sistema de ficheiros no dispositivo de armazenamento USB é suportado por este leitor (consulte "Especificações" > "USB").

#### Os ficheiros não podem ser apresentados nem lidos.

- Assegure-se de que o número de ficheiros ou pastas não ultrapassa o limite suportado por este leitor (máximo de 648 ficheiros ou 299 pastas).
- Assegure-se de que este leitor suporta estes ficheiros (consulte "Especificações"> "Formato de ficheiro").

#### Não é possível reproduzir ficheiros de vídeo DivX.

- Certifique-se de que o ficheiro de vídeo DivX está completo.
- Assegure-se de que a extensão do ficheiro está correcta.
- Para reproduzir ficheiros protegidos DivX DRM de um dispositivo de armazenamento USB, ligue este leitor a um televisor através de HDMI.

#### As legendas DivX não são apresentadas correctamente.

- Assegure-se de que o ficheiro de legendas tem o mesmo nome do que o ficheiro de vídeo DivX.
- Assegure-se de que o ficheiro de legendas tem um nome de extensão suportado por este leitor (.srt, .sub, .txt, .ssa ou .smi).
- Seleccione o conjunto de caracteres que suporta as legendas (consulte "Utilizar o seu leitor de DVD"> "Vídeos DivX").

#### A funcionalidade EasyLink não funciona.

• Assegure-se de que este leitor está ligado ao televisor com EasyLink da marca Philips e de que a opção de EasyLink está activada (consulte "Utilizar o seu leitor de DVD" > "Utilizar Philips EasyLink").

## <span id="page-18-0"></span>7 Aviso importante de segurança

Leia e compreenda todas as instruções antes de utilizar este leitor de DVD. Se resultarem danos do não cumprimento destas instruções, a garantia não se aplica.

### Segurança

#### Risco de choque eléctrico!

- Nunca remova o revestimento do leitor.
- Nunca exponha o produto e os acessórios à chuva ou água. Nunca coloque recipientes com líquidos, tais como jarras, próximos do produto. Se forem derramados líquidos sobre o produto, desligue-o imediatamente da tomada. Contacte o Apoio ao Cliente da Philips para que o produto seja verificado antes de ser utilizado.
- Nunca coloque o produto e os acessórios perto de chamas ou fontes de calor, incluindo a exposição solar directa.
- Nunca insira objectos nos orifícios de ventilação ou noutras aberturas do produto.
- Quando a ficha de alimentação ou o dispositivo de ligação de um aparelho forem utilizados como dispositivo de desactivação, este deve estar pronto para ser utilizado de imediato.
- As pilhas (conjunto de pilhas ou pilhas instaladas) não devem ser expostas a calor excessivo, tal como a exposição directa à luz solar, fogo ou situações similares.
- Desligue o produto da tomada eléctrica antes de tempestades com relâmpagos.
- Quando desligar o cabo de alimentação, puxe sempre pela ficha e nunca pelo cabo.

#### Risco de curto-circuito ou incêndio!

- Antes de ligar o produto à tomada eléctrica, certifique-se de que a tensão corresponde ao valor impresso na parte posterior ou inferior do produto.
- Evite aplicar pressão nas fichas de alimentação. As fichas de alimentação soltas podem provocar a formação de arco ou fogo.

#### Risco de ferimentos ou danos no produto!

- Para evitar a exposição a radiações de laser, não desmonta o aparelho.
- Não toque nas lentes ópticas no interior do compartimento do disco.
- Nunca coloque o produto ou quaisquer outros objectos sobre o cabo de alimentação ou qualquer outro equipamento eléctrico.
- Se o produto for transportado a temperaturas inferiores a 5 °C, desembale o produto e aguarde até que a sua temperatura seja igual à temperatura ambiente, antes de ligá-lo à tomada eléctrica.

#### Risco de sobreaquecimento!

• Nunca instale este produto num espaço confinado. Deixe sempre um espaço de, pelo menos, 10 cm à volta do produto para permitir uma ventilação adequada. Certifique-se de que as cortinas ou outros objectos nunca cobrem as ranhuras de ventilação do produto.

#### Risco de contaminação!

- Retire as pilhas se estas estiverem vazias ou se não pretender utilizar o telecomando durante um longo período de tempo.
- As pilhas contêm substâncias químicas. Estas devem ser eliminadas de forma apropriada.

#### Risco de ingestão de pilhas!

• O produto/telecomando pode conter uma pilha tipo botão, que pode ser engolida. Mantenha sempre a pilha fora do alcance das crianças!

#### Nota

- Para a identificação e dados da alimentação, consulte a placa de identificação na parte posterior ou inferior do produto.
- Antes de realizar ou alterar quaisquer ligações, certifique-se de que todos os dispositivos estão desligados da tomada eléctrica.

## LAS **CLASS 1 LASER PRODUCT**

### Cuidados a ter com o seu produto

- Não coloque outros objectos que não discos dentro da gaveta do disco.
- Não coloque discos deformados ou partidos dentro da gaveta do disco.
- Retire os discos da gaveta do disco se não for utilizar o produto durante um longo período de tempo.
- Utilize apenas panos de microfibras para limpar o produto.

### Cuidados a ter com o ambiente

Eliminação do produto usado e da pilha

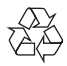

O produto foi concebido e fabricado com materiais e componentes de alta qualidade, que podem ser reciclados e reutilizados.

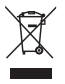

Este símbolo num produto significa que o produto está abrangido pela Directiva Europeia 2012/19/UE.

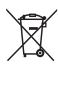

Este símbolo significa que o produto contém pilhas abrangidas pela Directiva Europeia 2013/56/UE que não podem ser eliminadas juntamente com os resíduos domésticos comuns.

Informe-se acerca do sistema de recolha selectiva local para produtos eléctricos e electrónicos e pilhas. Siga as regras locais e nunca elimine o produto e as pilhas juntamente com os resíduos domésticos comuns. A eliminação correcta de produtos e pilhas usados ajuda a evitar consequências prejudiciais para o meio ambiente e para a saúde pública.

#### Retirar as pilhas descartáveis

Para remover as pilhas descartáveis, consulte a secção sobre a instalação da bateria.

## Conformidade

 $\epsilon$ 

Este produto cumpre os requisitos de interferências de rádio da União Europeia.

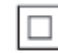

Este é um aparelho da CLASSE II com isolamento duplo, sem protector de terra.

### Direitos de autor

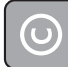

Be responsible Respect copyrights

Este item incorpora tecnologia de protecção contra cópia protegida pelas patentes dos E.U.A. e outros direitos de propriedade intelectual da Rovi Corporation. A manipulação e a alteração são proibidas.

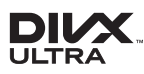

This DivX Certified® device has passed rigorous testing to ensure it plays DivX® video. To play purchased DivX movies, first register your device at vod.divx.com. Find your registration code in the DivX VOD section of your device setup menu. DivX®, DivX Ultra®, DivX Certified® and associated logos are trademarks of DivX, LLC and are used under license. DivX Ultra® Certified to play DivX® video with advanced features and premium content.

### HƏMI

HDMI, the HDMI logo, and High-Definition Multimedia Interface are trademarks or registered trademarks of HDMI licensing LLC in the United States and other countries.

## **DOLBY**

Manufactured under license from Dolby Laboratories. Dolby and the double-D symbol are trademarks of Dolby Laboratories.

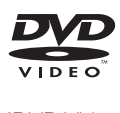

'DVD Video' is a trademark of DVD Format/ Logo Licensing Corporation.

## Language Code

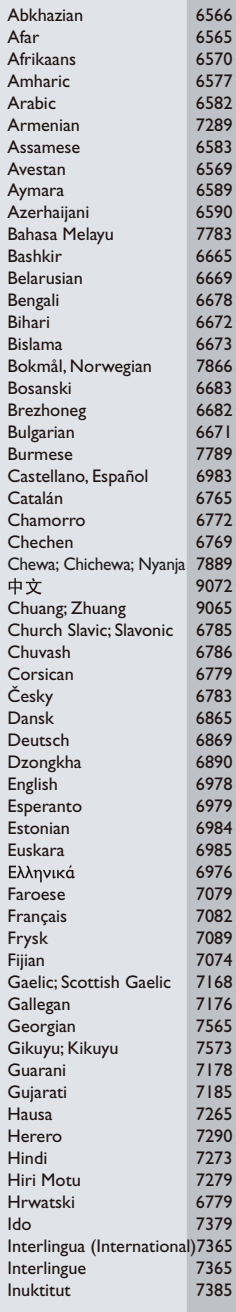

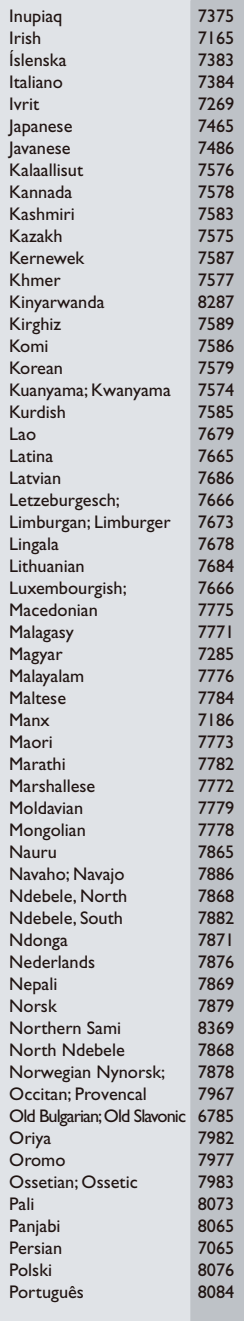

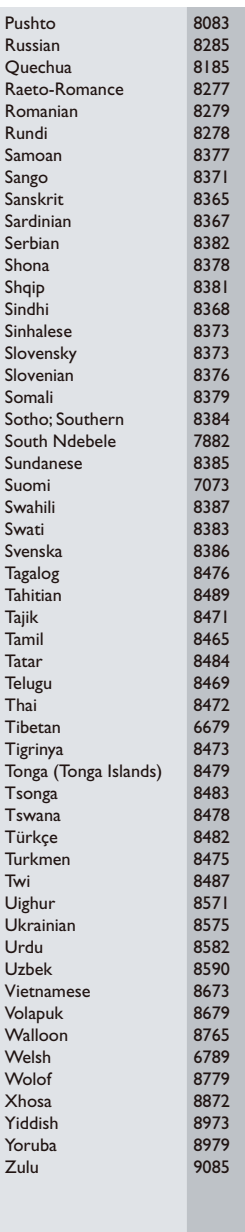

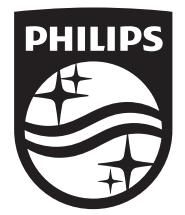

Specifications are subject to change without notice © 2016 Koninklijke Philips N.V. All rights reserved. Trademarks are the property of Koninklijke Philips N.V. or their respective owners.

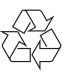

DVP2880/2882\_12\_UM\_V4.0